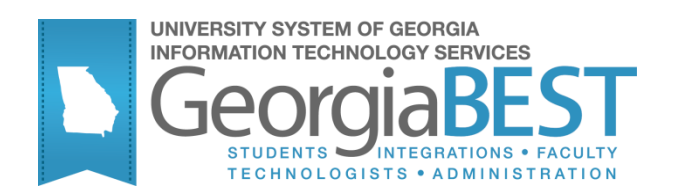

# **Using the D2L Extract Process (ZSRD2LX)**

# **Georgia Enhanced Banner Student User Documentation**

Version 8.22

**Information Technology Services**

**May 2013**

This page left blank to facilitate front/back printing.

# **Table of Contents**

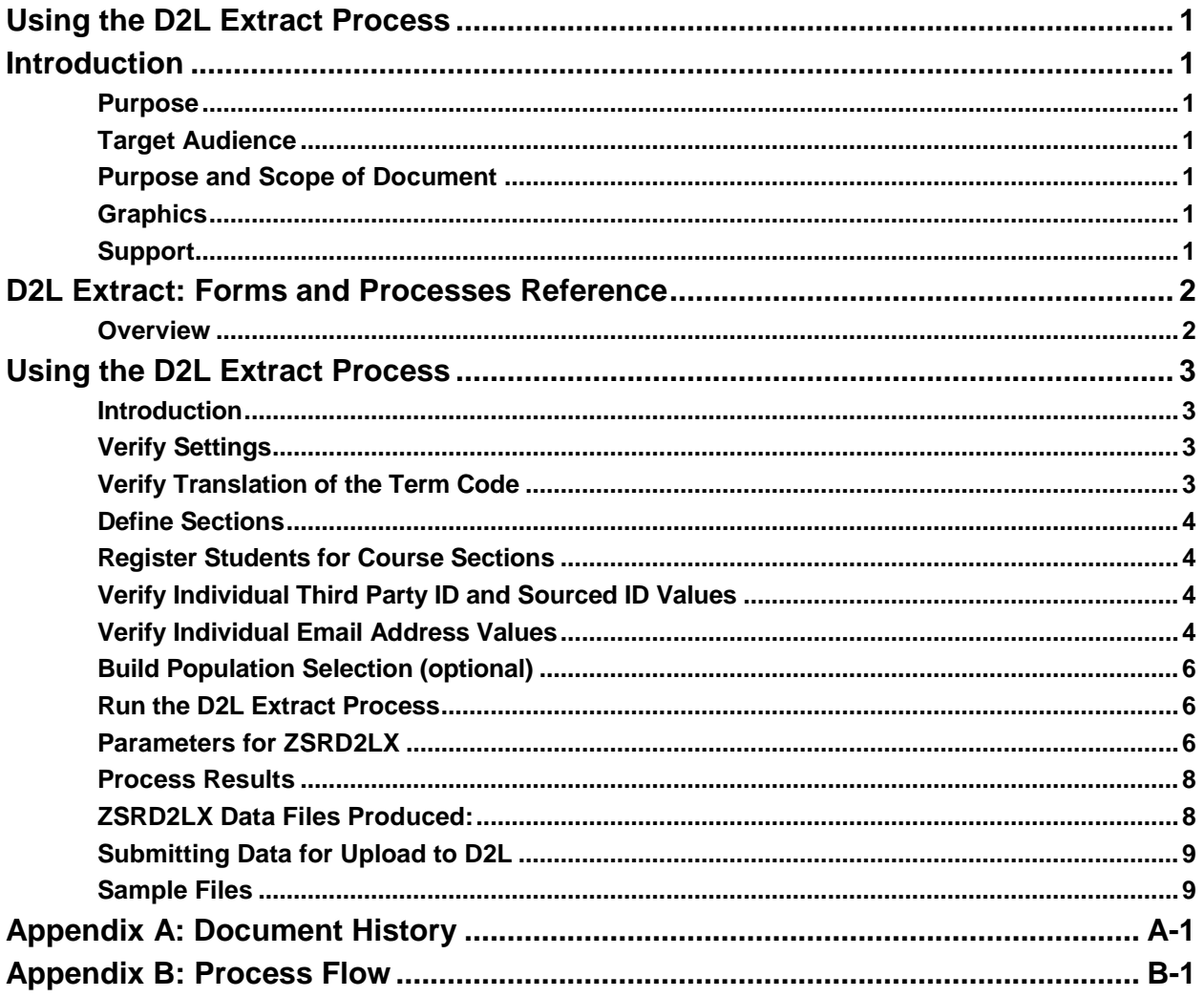

This page left blank to facilitate front/back printing.

### **Using the D2L Extract Process**

### <span id="page-4-1"></span><span id="page-4-0"></span>**Introduction**

<span id="page-4-6"></span><span id="page-4-5"></span><span id="page-4-4"></span><span id="page-4-3"></span><span id="page-4-2"></span>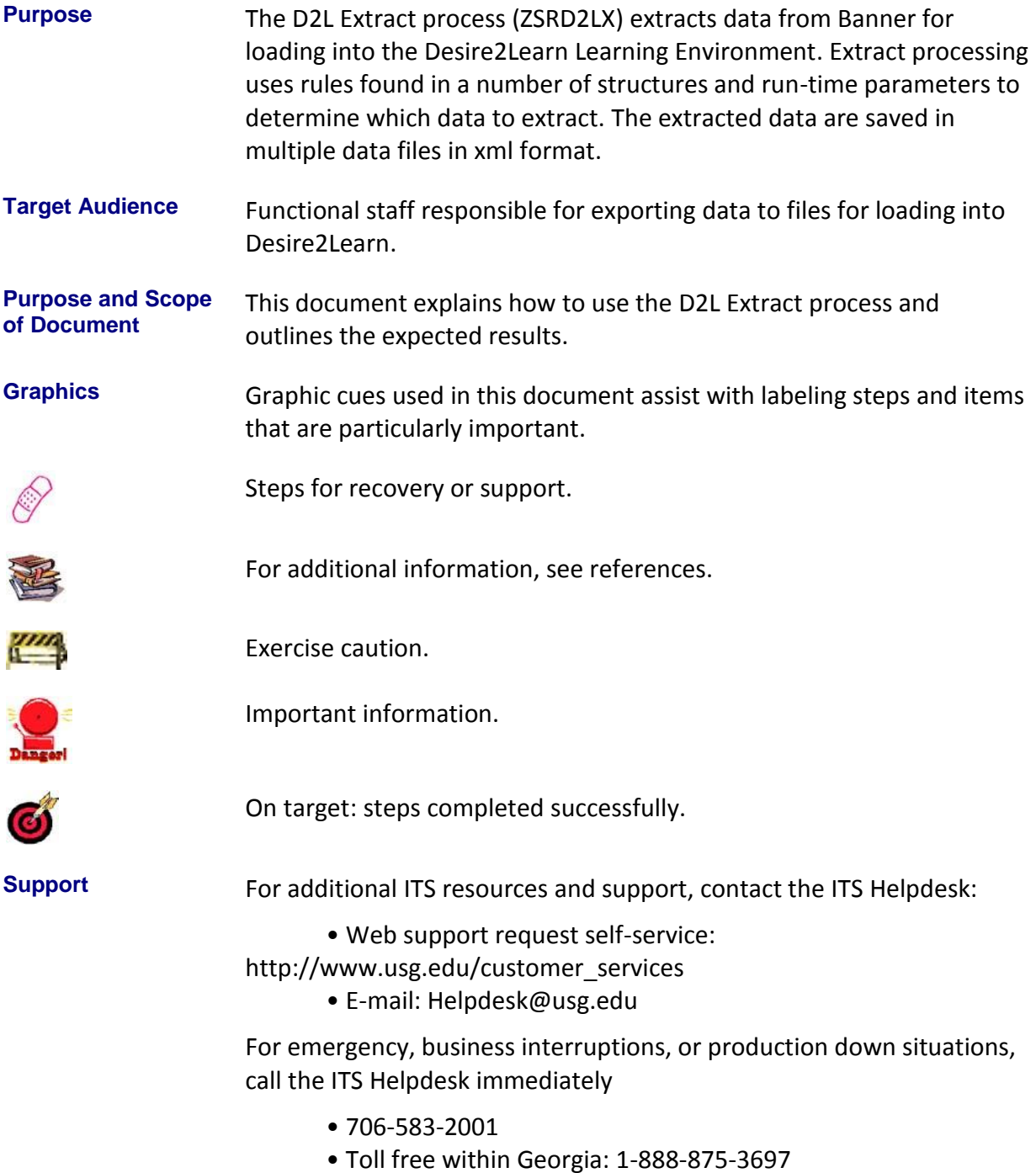

### <span id="page-5-0"></span>**D2L Extract: Forms and Processes Reference**

<span id="page-5-1"></span>**Overview** Use the following forms to maintain data utilized by the D2L extract:

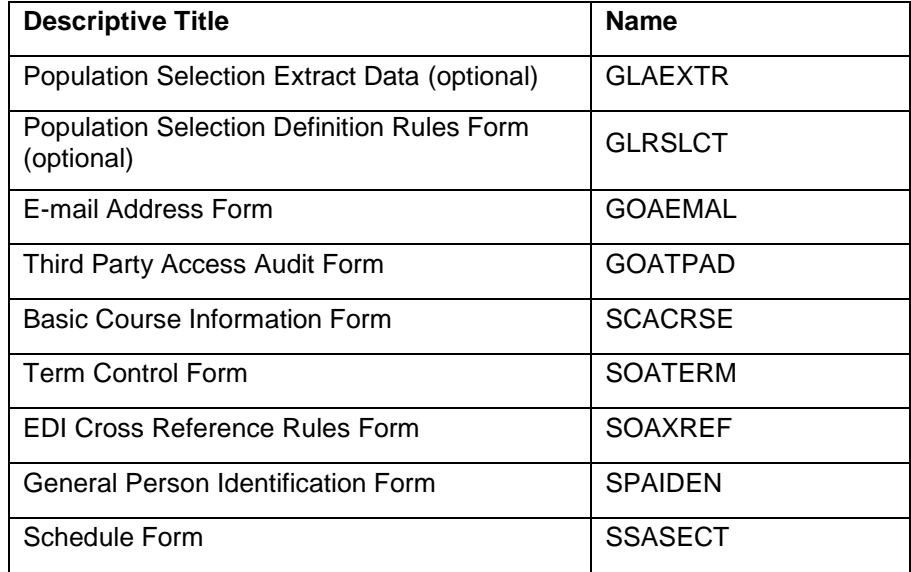

Use the following processes to execute the D2L extract:

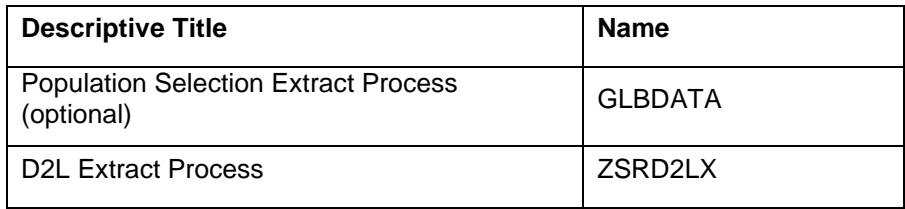

#### <span id="page-6-0"></span>**Using the D2L Extract Process**

<span id="page-6-1"></span>**Introduction** The ZSRD2LX extracts data and creates xml data files for uploading into D2L. Users can run the export every time changes are made to the course scheduling, enrollment, or person records that require a new file be uploaded to D2L.

> The first step in creating a useable xml file for D2L is to verify settings on several forms. Most settings will already be correctly set up as other processes use these same rules and settings.

- <span id="page-6-2"></span>**Verify Settings** The following steps are standard for all terms and should have been completed prior to creating the course sections and enrolling students for the reporting term. There are no special setup for these items required by the ZSRD2LX process:
	- Establish term and part of term codes for the reporting term in the Term Control form (SOATERM).
	- Establish enrollment status codes on the Enrollment Status Code Validation form (STVESTS).
	- Define valid enrollment status rules for the term on the Enrollment Status Control form (SFAESTS).
	- Establish registration status codes on the Course Registration Status Code Validation form (STVRSTS). The Status Type field should be populated for all codes.
	- Define valid registration status rules for the term and parts of term on the Course Registration Status form (SFARSTS).
	- Define courses on the Basic Course Information form (SCACRSE)

<span id="page-6-3"></span>**Verify Translation of the Term Code**

Translate the Banner term code for the reporting term to its equivalent Regents term code value on the EDI Cross Reference Rules form (SOAXREF) using Cross-Reference Label value "RGTTERM". The "Banner Value" is the value the institution uses in Banner; the "Electronic Value" is the Regents Term Code equivalent.

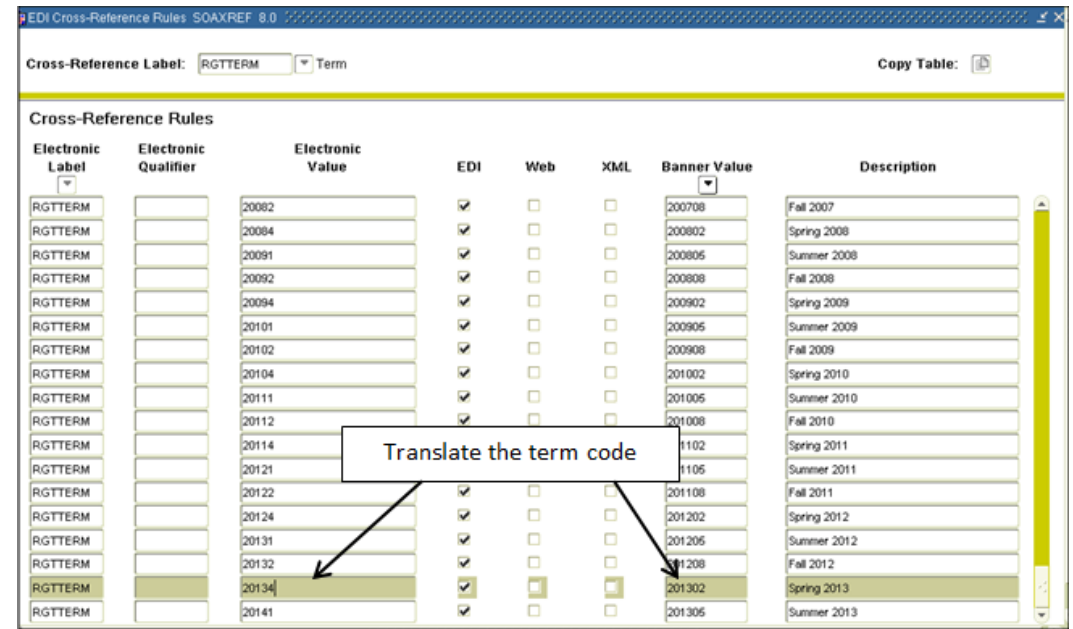

#### <span id="page-7-0"></span>**Define Sections**

<span id="page-7-1"></span>**Register** 

**Course Sections**

<span id="page-7-2"></span>**Verify Individual Third Party ID and Sourced ID Values**

Define course sections offered for the term and assign instructors on the Schedule form (SSASECT).

**Students for**  Students register/drop through Self Service Banner. Students can also be administratively registered, dropped, or withdrawn for course sections through the Student Course Registration form (SFAREGS).

> If needed on an individual basis, verify that a value exists for the third Party ID and Sourced ID fields on the Third Party Access Audit form (GOATPAD). Note that PIN values are not viewable from any form.

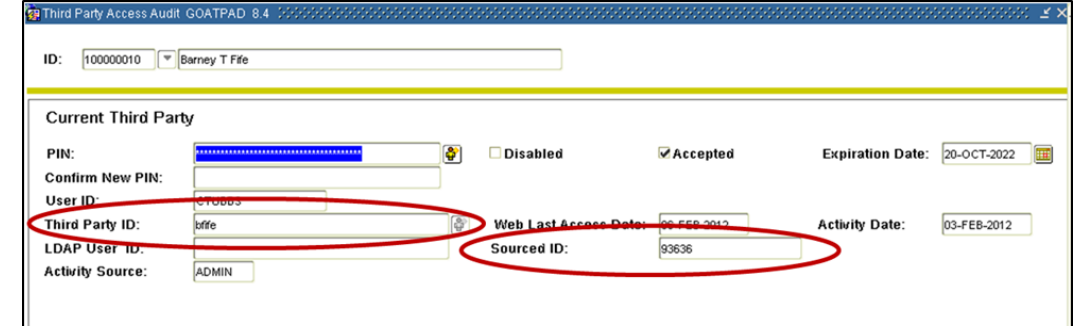

<span id="page-7-3"></span>**Verify Individual Email Address Values**

If needed on an individual basis, verify that appropriate email addresses exist. Values can be viewed on either the E-mail Address form (GOAEMAL) or the Email tab on the General Person Identification form (SPAIDEN).

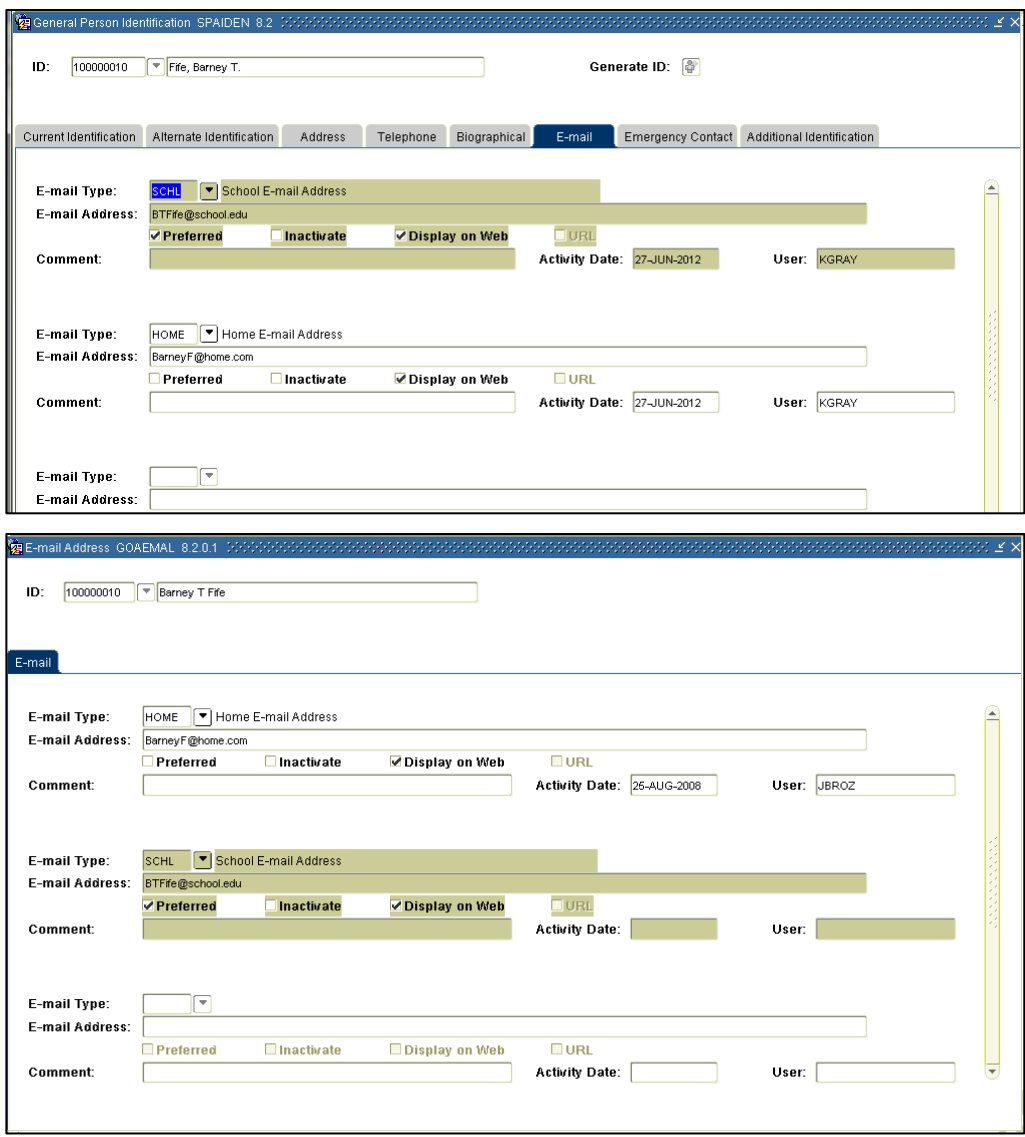

<span id="page-9-0"></span>**Build Population Selection (optional)** A population selection is not required to execute the ZSRD2LX process. The process inherently limits the population of users included in the User and Membership xml files to the following: All students with enrollment activity in course sections being pulled by the current data extraction All instructors assigned to course sections being pulled by the current data extraction Users and enrollment/assignment activity can be further limited by making the appropriate selections for the "Extract Users", "Extract Instructor Assignments", and "Extract Student Enrollments" parameters. If additional limitation of the users and enrollments/assignments is desired, a custom population selection can be created and specified in parameters 11 through 14. Please reference Banner documentation for additional information on creation of population selections. **Run the D2L Extract Process** The D2L Extract Process (ZSRD2LX) is run from the Process Submission controls form (GJAPCTL) and generates several output files that can be loaded into D2L. There are a number of options when running ZSRD2LX. These options allow you to limit the file data that are pushed to D2L. Limiting the data in the file accomplishes several objectives: 1) reduces the possibility of data errors from previous data loads, 2) reduces stress on the system by limiting the amount of data needed to be processed, 3) enables your campus to better identify data issues in the file, 4) provides flexibility in loading specific data sets. Remember that the ZSRD2LX process may be run a number of different ways to limit extraction based on person record types, updates to courses, sections, and

#### <span id="page-9-2"></span>**Parameters for ZSRD2LX**

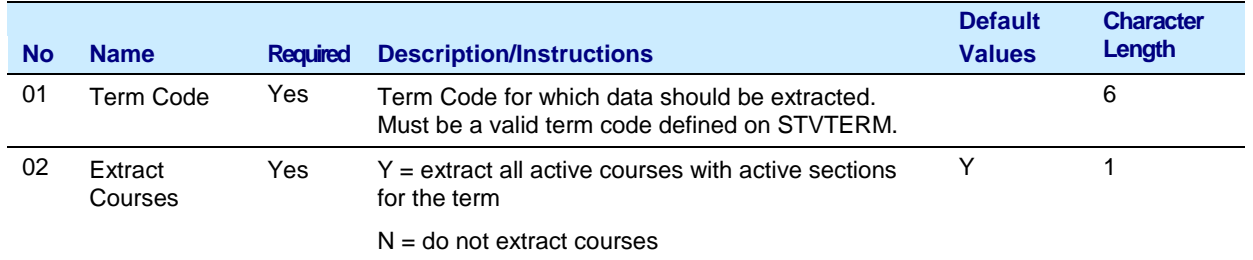

extraction to only the information that is needed.

<span id="page-9-1"></span>enrollments/memberships. The process is designed to allow you to restrict data

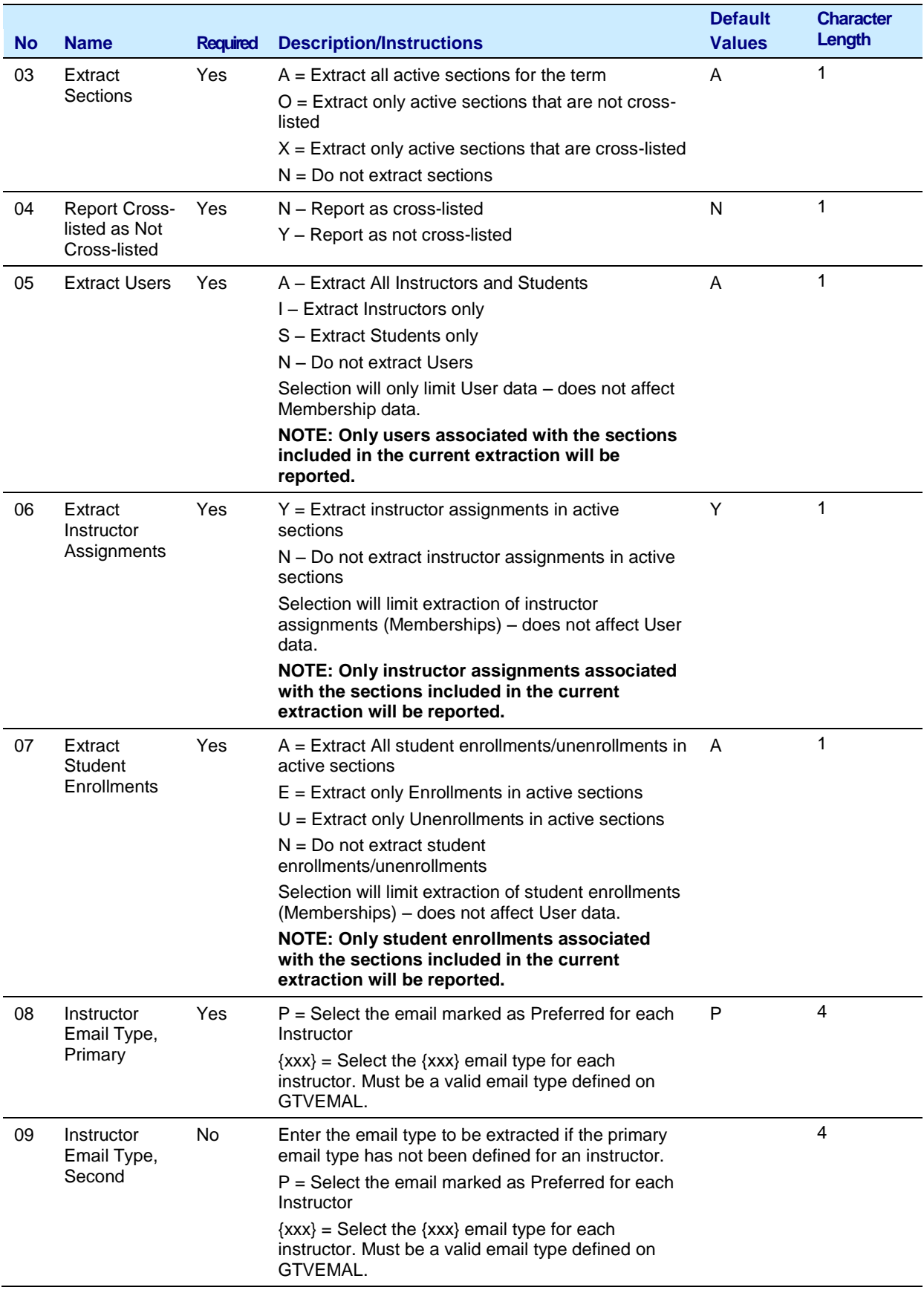

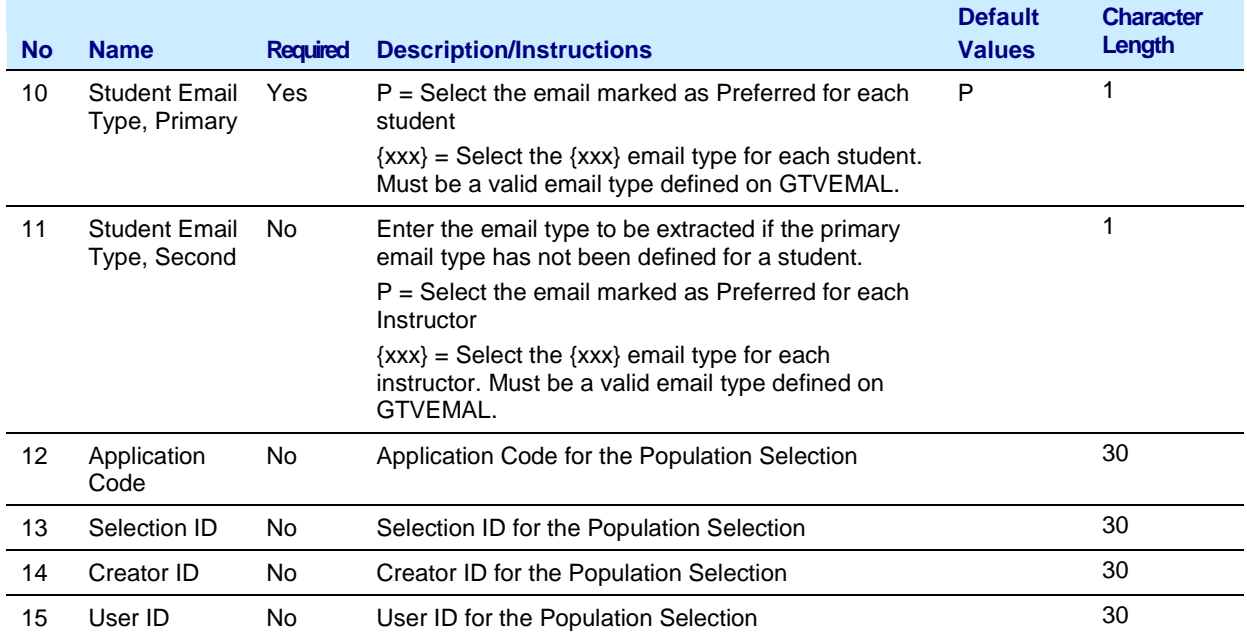

<span id="page-11-0"></span>**Process Results** The ZSRD2LX process will create a .lis and a .log file. The .lis file will contain success and error messages related to those records being extracted from Banner. The .log file will contain general processing messages and may include error messages not specifically related to a particular data record.

> Be sure to check the contents of these files to identify any errors that may have been encountered. Correct any issues identified and rerun the process.

<span id="page-11-1"></span>**ZSRD2LX Data Files Produced:** ZSRD2LX extracts 5 categories of data. Each category will be written to a separate xml data file, with the process number included in the file name. For each xml file, an additional empty file with the same name as the data file but with an extension of ".alldone" will also be created; this file is used by D2L for file processing purposes only.

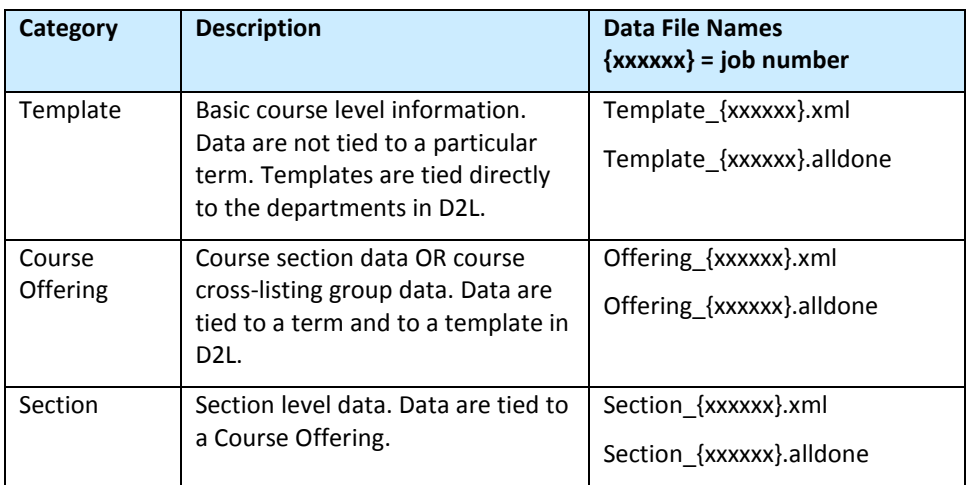

<span id="page-12-1"></span><span id="page-12-0"></span>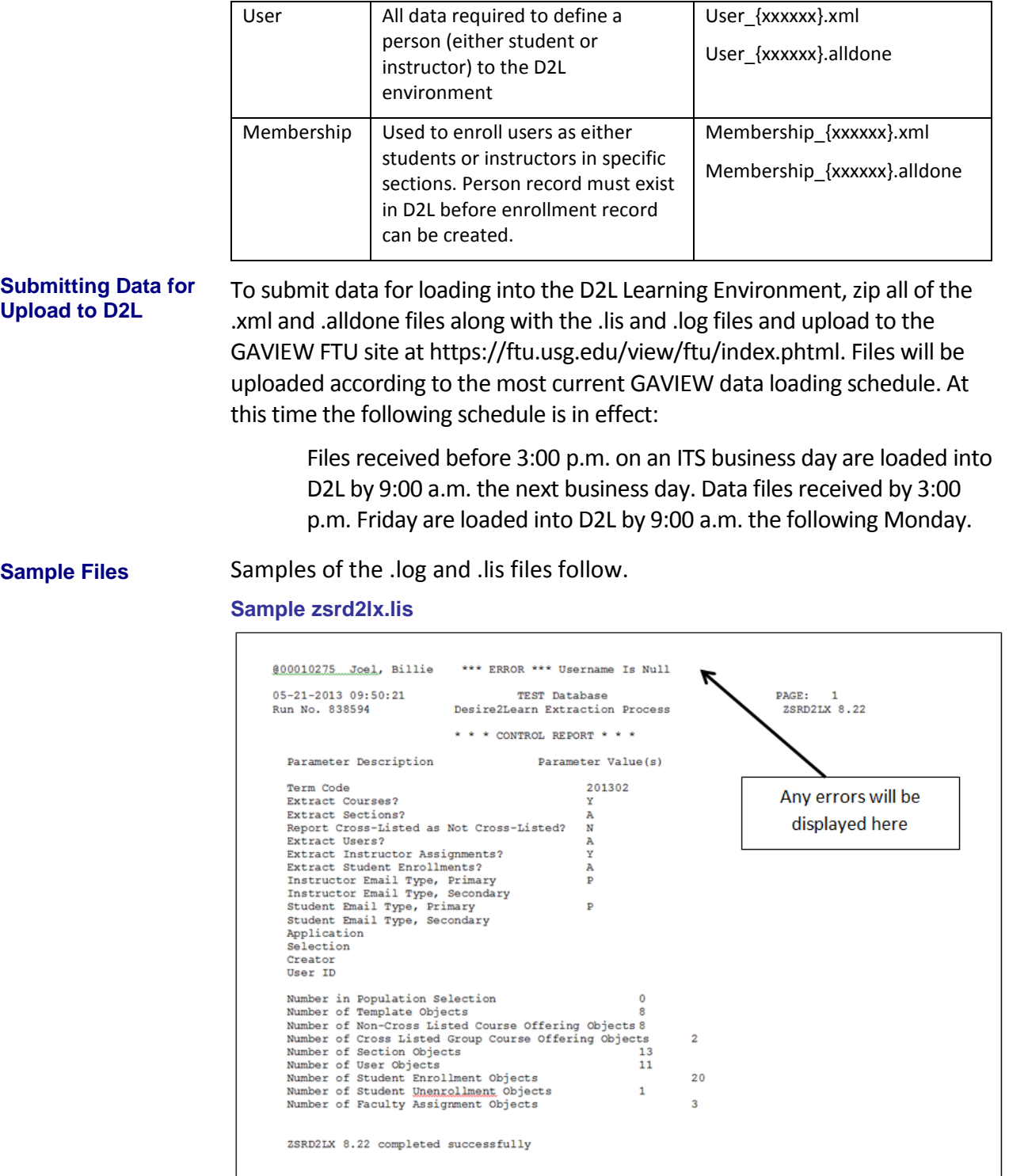

#### **Sample zsrd2lx.log**

Username: Connected.

## <span id="page-14-0"></span>**Appendix A: Document History**

This section details the history of the document and updates made for each modification.

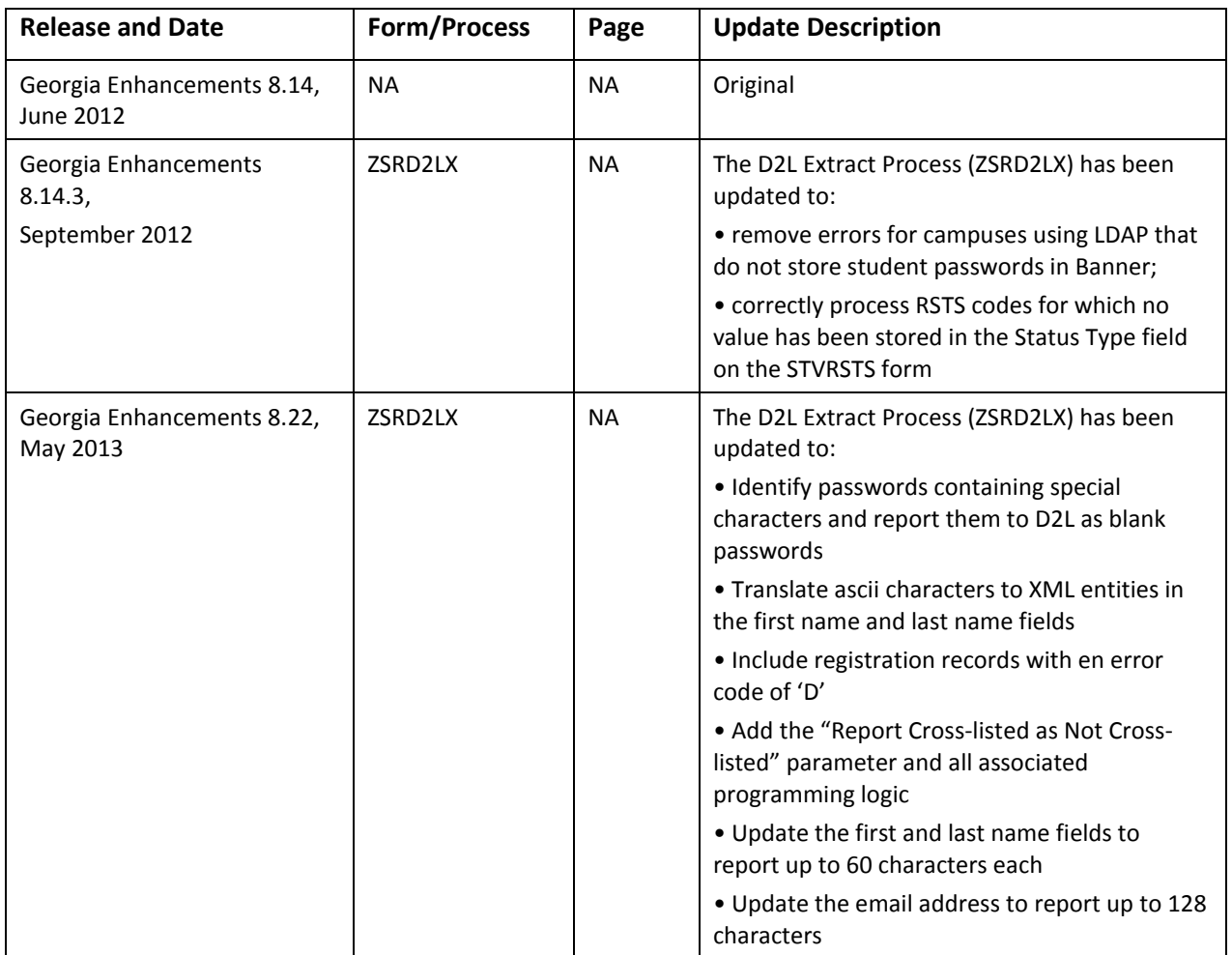

### <span id="page-15-0"></span>**Appendix B: Process Flow**

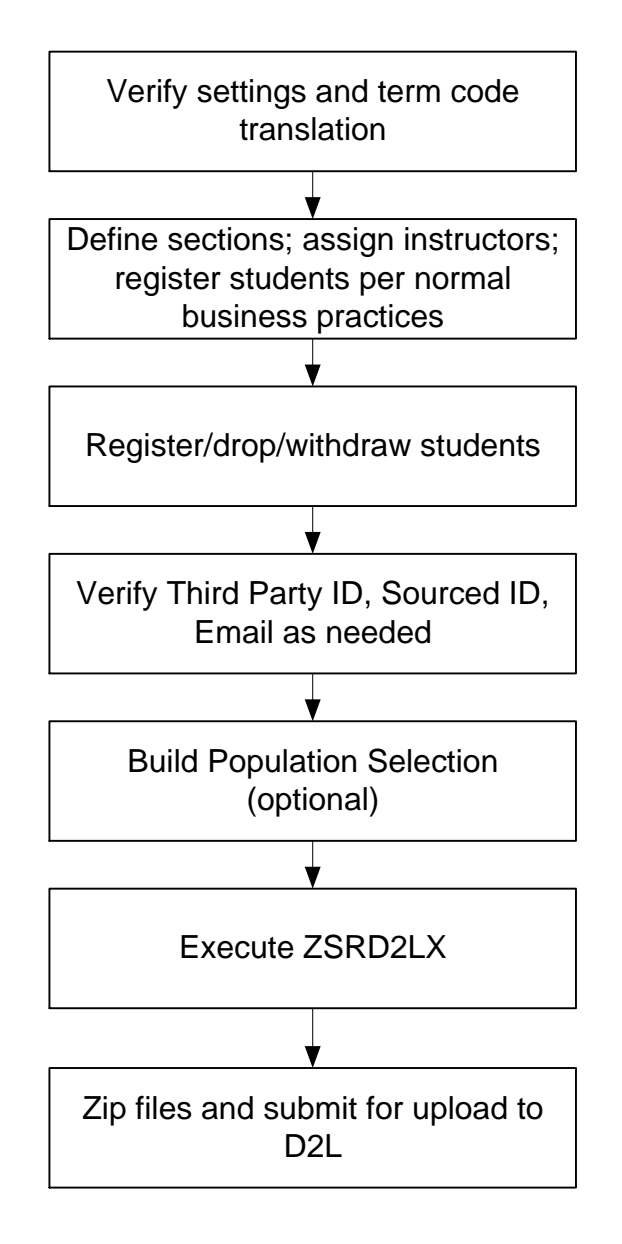